# **Medientechnik - Programmierung 3**

## **Aufgaben**

#### **Aufgabe 1: Hardwarenahe 3D-Grafik (6 Punkte)**

Java3D bietet für den Programmierer einige Vereinfachungen im Vergleich zu Bibliotheken wie OpenGL oder Direct3D. Allerdings bietet die JOGL (Java OpenGL) Bibliothek die Möglichkeit, auch in Java direkt OpenGL anzubinden und auf einer sehr hardwarenahen Ebene zu programmieren. Erklären Sie in Ihren eigenen (!) Worten (siehe Anmerkung am Ende des Übungsblattes), welche grundlegenden Unterschiede zwischen Java3D und JOGL bestehen. Schreiben Sie dazu einen Text mit mindestens 200 Wörtern.

Speichern Sie Ihre Antworten in der Textdatei "aufgabe1.txt" und fügen Sie sie Ihrer Abgabe bei.

#### **Aufgabe 2: Eine einfache Java3D-Szene (8 Punkte)**

Erstellen Sie ein Java3D-Programm, das folgendes leistet:

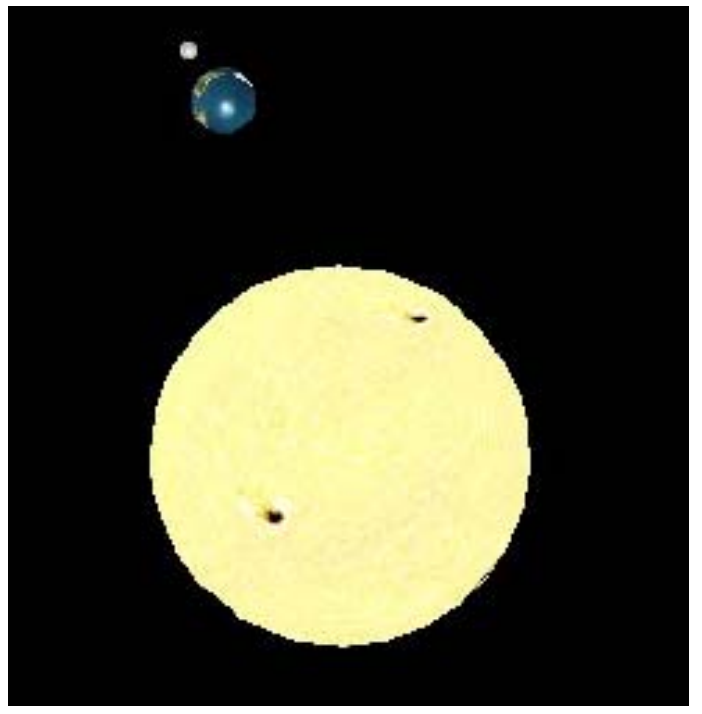

Visualisieren Sie unser Sonnensystem mit folgenden Eigenschaften:

- Mindestens Sonne, Erde und Mond sind sichtbar und als Kugeln modelliert (fügen Sie weitere Planeten, Monde und Asteroiden nach Belieben hinzu).
- Legen Sie für jeden Himmelskörper ein Material fest, das seine Farbe einigermaßen wiedergibt (Sonne: Gelb, Erde: Blau, Mond: Grau etc.). Wenn Sie möchten, können Sie dafür auch Bildtexturen nutzen (lesen Sie sich dazu am Besten das folgende Kapitel aus dem Java3D-Tutorial durch:

[http://java.sun.com/developer/onlineTraining/java3d/j3d\\_tutorial\\_ch7.pdf](http://java.sun.com/developer/onlineTraining/java3d/j3d_tutorial_ch7.pdf). Nutzen Sie für die Texturen frei verfügbare Grafiken wie z.B. auf <http://planetpixelemporium.com/planets.html> zu finden).

• Fügen Sie Animationen ein, sodass sich alle Planeten auf kreisförmigen Bahnen um die Sonne drehen. Monde (auch der der Erde) drehen sich auf einer kreisförmigen Bahn um ihren jeweiligen Planeten. Fügen Sie, wenn Sie möchten, zusätzlich noch die Drehung der Planeten um ihre eigene Achse ein.

Legen Sie alle so erstellten Java **Quellcodedateien** in einem Verzeichnis namens "aufgabe2" ab, erstellen Sie außerdem eine lauffähige JAR-Datei und fügen Sie beides Ihrer Abgabe bei. **Achtung: Abgaben ohne Quellcode werden nicht gewertet!** 

### **Aufgabe 3: Nutzerinteraktion mit Java3D (6 Punkte)**

Nutzen Sie als Ausgangspunkt für diese Aufgabe entweder die in Aufgabe 2 erstellte Version des Sonnensystems oder die Beispielszene aus den Übungen

([http://www.medien.ifi.lmu.de/lehre/ss08/mt/uebungen/mt-pro3-szene.zip\)](http://www.medien.ifi.lmu.de/lehre/ss08/mt/uebungen/mt-pro3-szene.zip).

Ermöglichen Sie es dem Benutzer, die Szene mit der Maus zu rotieren und zu zoomen. Java3D bietet zu diesem Zweck zwei vordefinierte Klassen. Suchen Sie diese in der Java3D-API [\(http://download.java.net/media/java3d/javadoc/1.5.0/index.html\)](http://download.java.net/media/java3d/javadoc/1.5.0/index.html) und benutzen Sie sie (Bitte beachten Sie dabei, dass Sie möglicherweise die Szene etwas anpassen müssen).

Legen Sie alle so erstellten Java **Quellcodedateien** in einem Verzeichnis namens "aufgabe3" ab, erstellen Sie außerdem eine lauffähige JAR-Datei und fügen Sie beides Ihrer Abgabe bei. **Achtung: Abgaben ohne Quellcode werden nicht gewertet!** 

## **Abgabe**

Packen Sie die beiden JAR-Dateien und Verzeichnisse und die Textdatei in eine ZIP-Datei und geben Sie diese Lösung bis zum 11.06.08, 10:00 Uhr im UniWorx Portal ([http://www.pst.ifi.lmu.de/uniworx\)](http://www.pst.ifi.lmu.de/uniworx) ab.

**Wichtig: Abgaben ohne Quellcode werden nicht gewertet! Abgaben außerhalb von UniWorx (z.B. per Email) werden ebenfalls nicht bewertet!** 

**Achtung: Abschreiben (egal ob aus Wikipedia, einer anderen Internetquelle oder von einem Kommilitonen) führt automatisch zum Ausschluss vom gesamten Übungsbetrieb!**